## **Enabling Spanish View for Online Banking**

Customers can now enable Spanish in their online banking environment. This can be done from either the website or from the application. Once the language is changed, that will remain the default language until the customer manually changes it back.

1. From the main account screen use the left-hand menu and click Settings

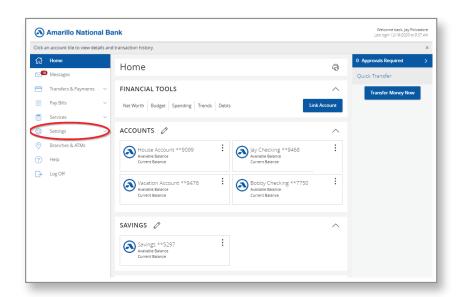

2. In the Settings menu, click Themes

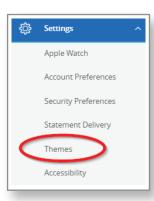

3. There will be a Language drop down bar, the customer can click Spanish and the language will immediately update

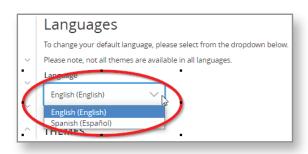

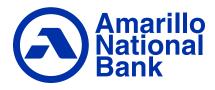